#### **REPUBLIK INDONESIA KEMENTERIAN HUKUM DAN HAK ASASI MANUSIA**

# **SURAT PENCATATAN CIPTAAN**

Dalam rangka pelindungan ciptaan di bidang ilmu pengetahuan, seni dan sastra berdasarkan Undang-Undang Nomor 28 Tahun 2014 tentang Hak Cipta, dengan ini menerangkan:

**Pencipta**

Kewarganegaraan / / / / / / / / / / / / / / / Indonesia

**Pemegang Hak Cipta**

Kewarganegaraan : Indonesia

Tanggal dan tempat diumumkan untuk pertama kali di wilayah Indonesia atau di luar wilayah Indonesia

Nomor pencatatan \\

Nomor dan tanggal permohonan : EC00202185686, 29 Desember 2021

Nama : **Drs. Ir. Faisal Syafar., M.Si., M.InfTech., Ph.D., IPU., Mantasia, S.Pd., M.T. dkk**

Alamat : Kompleks Tabaria Tower E10/23, Makassar, SULAWESI SELATAN, 90221

Nama : **Drs. Ir. Faisal Syafar., M.Si., M.InfTech., Ph.D., IPU., Mantasia, S.Pd., M.T. dkk**

Alamat : Kompleks Tabaria Tower E10/23, Makassar, SULAWESI SELATAN, 90221

Jenis Ciptaan : **Program Komputer**

**EXAMPLE SERVICE CONTRACT CONTRACT CONTRACT CONTRACT CONTRACT CONTRACT CONTRACT CONTRACT CONTRACT CONTRACT CONTRACT CONTRACT CONTRACT CONTRACT CONTRACT CONTRACT CONTRACT CONTRACT CONTRACT CONTRACT CONTRACT CONTRACT CONTRAC KOMPUTER PERUSAHAAN**

: 10 November 2021, di Makassar

Jangka waktu pelindungan : Berlaku selama 50 (lima puluh) tahun sejak Ciptaan tersebut pertama kali dilakukan Pengumuman.

adalah benar berdasarkan keterangan yang diberikan oleh Pemohon. Surat Pencatatan Hak Cipta atau produk Hak terkait ini sesuai dengan Pasal 72 Undang-Undang Nomor 28 Tahun 2014 tentang Hak Cipta.

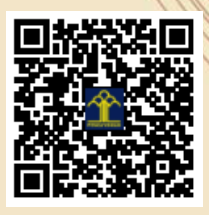

a.n Menteri Hukum dan Hak Asasi Manusia Direktur Jenderal Kekayaan Intelektual u.b.

Direktur Hak Cipta dan Desain Industri

Dr. Syarifuddin, S.T., M.H. NIP.197112182002121001

 $\Lambda$ 

**Marmond** 

Disclaimer:

IT<sub>1</sub>

Dalam hal pemohon memberikan keterangan tidak sesuai dengan surat pernyataan, Menteri berwenang untuk mencabut surat pencatatan permohonan.

#### **LAMPIRAN PENCIPTA**

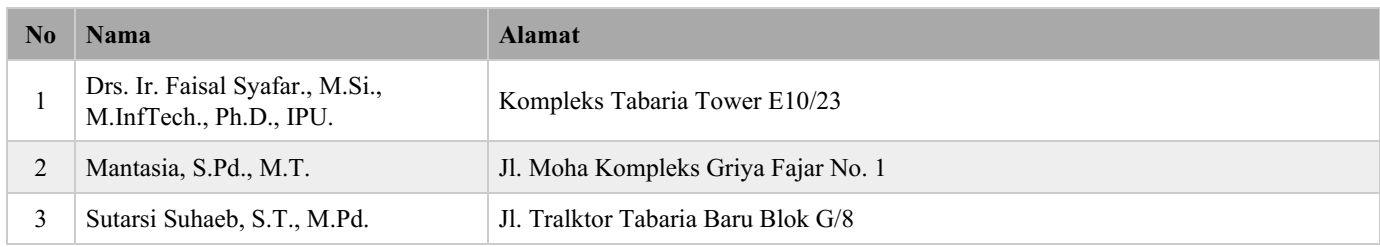

#### **LAMPIRAN PEMEGANG**

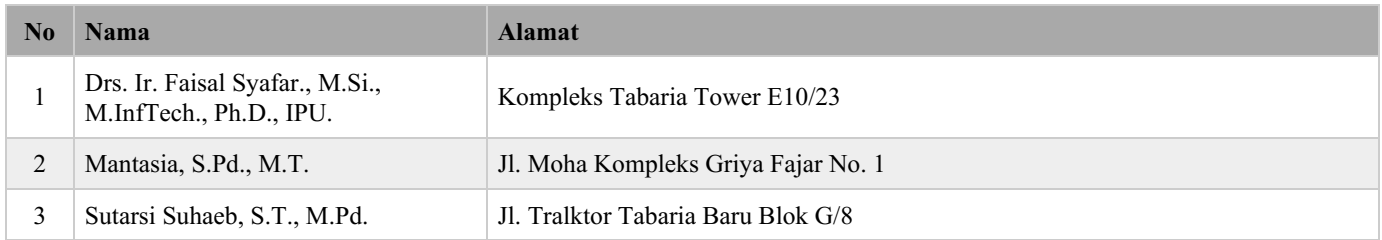

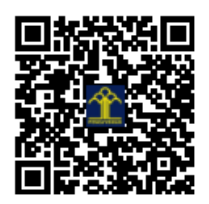

# **PROGRAM KOMPUTER**

# **BLOWFISH ADVANCED CS UNTUK KEAMANAN SISTEM KOMPUTER PERUSAHAAN**

Pengusul

**Drs. Ir. Faisal Syafar, M.Si., M.InfTech., Ph.D., IPU Mantasia, S.Pd., M.T. Sutarsi Suhaeb, S.T., M.Pd.**

**November 2021**

### **TATA CARA PENGUNAAN APLIKASI**

- 1. Ubah Konten dan Klik Update toolsnya dengan lambang ikan kembung.
- 2. Lalu kita buka toolsnya dan pilih file apa yang akan kita enkripsikan

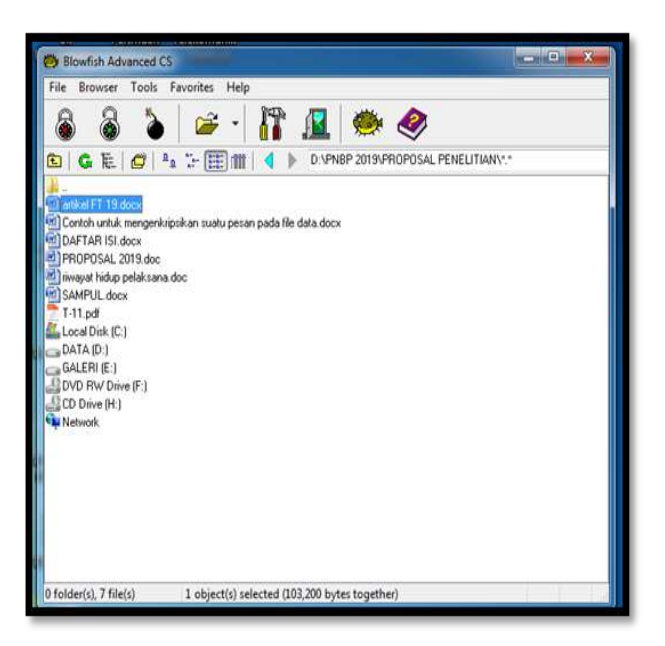

- 1. Dari gambar diatas saya memilih untuk meng-enkripsikan file "Keamanan Password dan Enkripsi"
- 2. Lalu klik gambar kunci yang tertutup

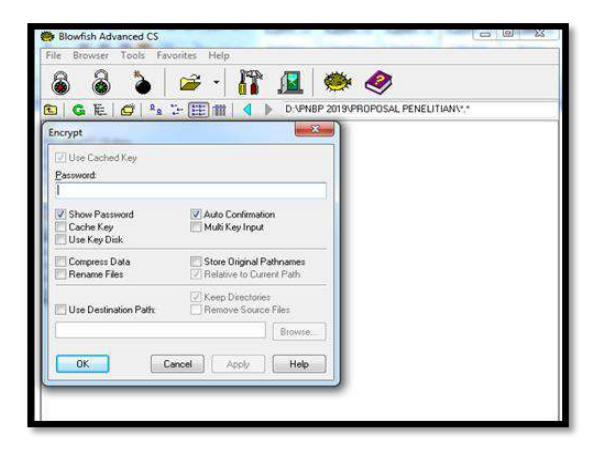

3. setelah di klik maka akan muncul seperti kotak di bawah ini :

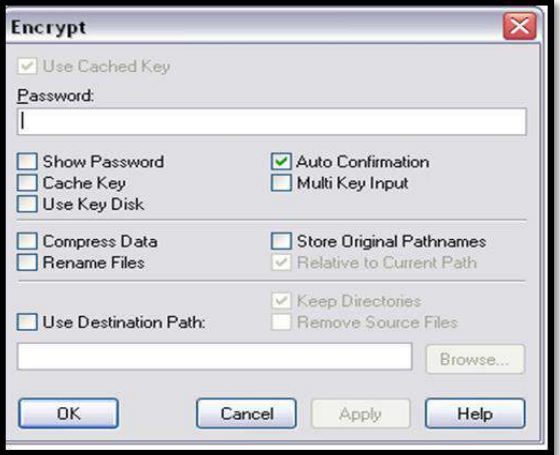

4. Lalu masukkan passwordnya kemudian klik OK

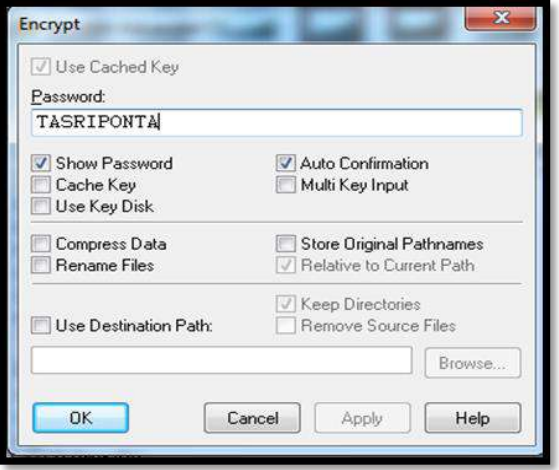

5. Lalu akan keluar tampilan seperti dibawah ini, lalu klik yes

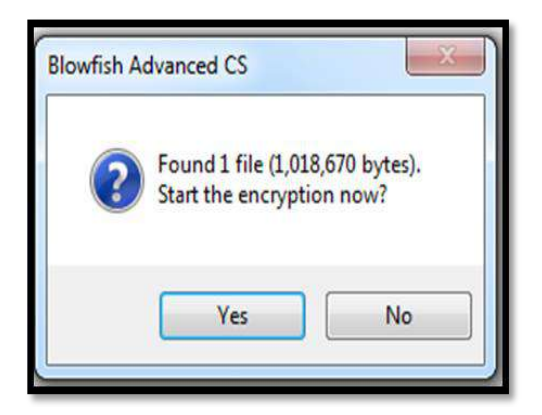

6. Setelah klik yes maka akan keluar tampilan kembali sepeti di bawah ini dan klik OK

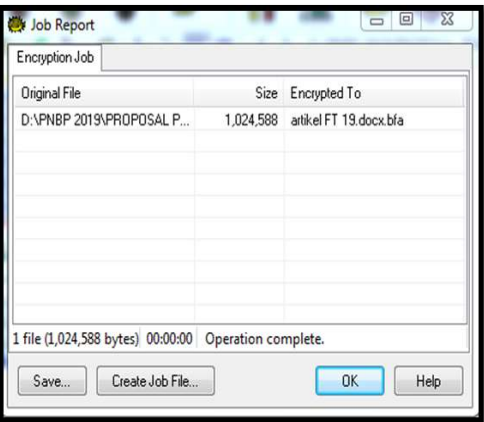

- 7. Secara otomatis file yang kita enkripdi tadi akan tidak bisa di baca datanya oleh orang lain.
- 8. Untuk membuktikannya kita buka file tadi lalu lihat apakah yang terjadi pada file tersebut

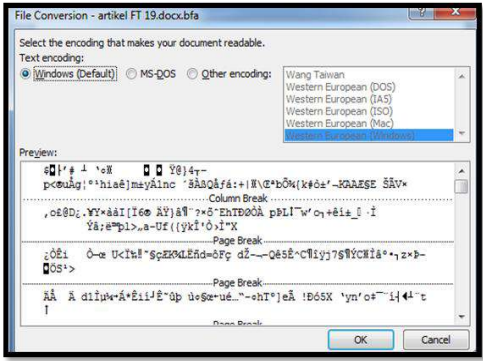

9. Dan ternyata file tersebut datanya telah aman, data yang ada pada file tersebut telah berubah menjadi sebuah bentuk

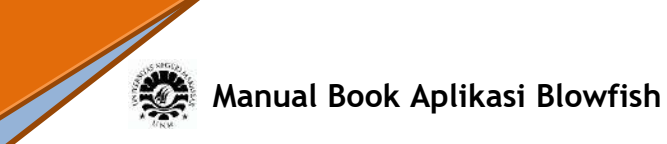

tuisan aneh yang tdak dapt di mengerti.

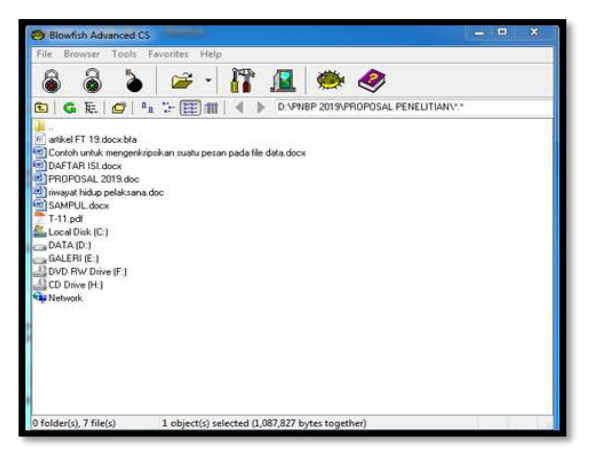

- 10. Dengan itu kita dapat merasa aman dengan data yang kita rahasiakan tersebut.
- 11. Untuk membuka kembali datanya kita buka kembali toolsnya lalu kita klik tanda kunci yang terbuka.
- 12. masukkan kembali password kita yang tadi lalu kllik OK, dan pasword tadi jangan sampai lupa. Apabila hal tersebut

terjadi maka file tersebut tidak akan pernah bisa dibaca kembali.

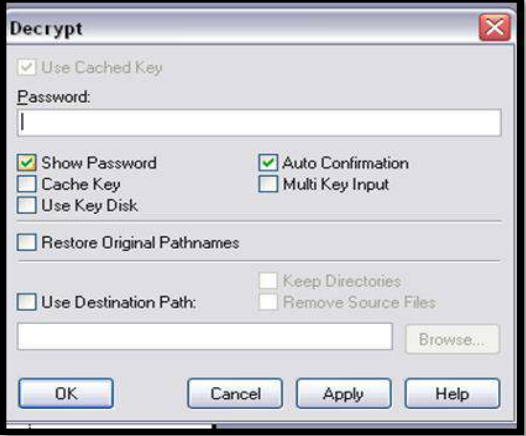

13. Setelah itu akan keluar kembali tampilan seperti di bawah ini dan klik yes

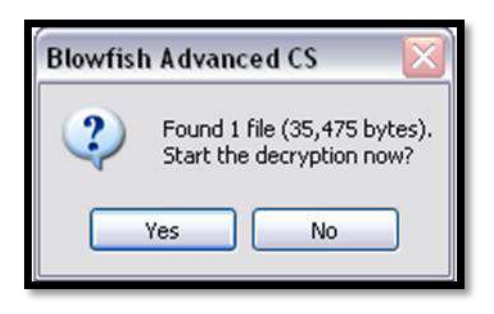

14. Maka akan tampil seperti tampilan di bawah ini, lalu klik OK :

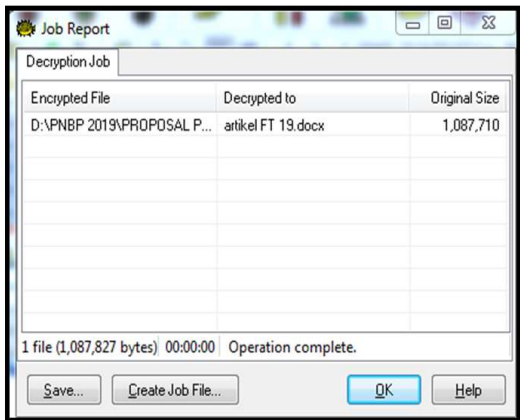

- 15. Maka secara otomatis file yang telah di enkripsi tadi telah berubah menjadi seperti semula sebelum di enkripsi, atau kembali lagi menjadi plaintexs.
- 16. Untuk membuktikan apakah file yang berisi data "Keamanan Password dan Enkripsi" tadi telah kembali seperi

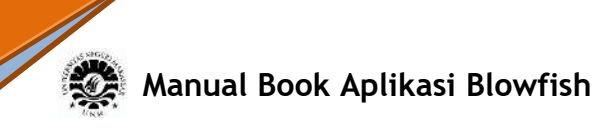

semula maka dapat kembali di buka seperti membuka file seperti biasanya.

### DAFTAR PUSTAKA

C. Haldankar, and S. Kuwelkar, "Implementation of AED and blowfish algorithm," International Journal of Research in Engineering and Technology, vol. 3, pp. 143-147, May 2014.

Trisnawati, Sistem Keamanan Menggunakan Algoritma Blowfish Advance CS pada File dan Folder Data, Universitas Sriwijaya, 2008.

J. Marcel. T, "Studi perbandingan chiper blok algoritma blowfish dan algoritma camellia," unpublished.

Seminar Matematika Dan Pendidikan Matematika UNY 2017 ISBN. 978-602- 73403-2-9 (CETAK), 978-602-73403-3-6 (ON-LINE) .